*<http://www.tpcug.org>* 

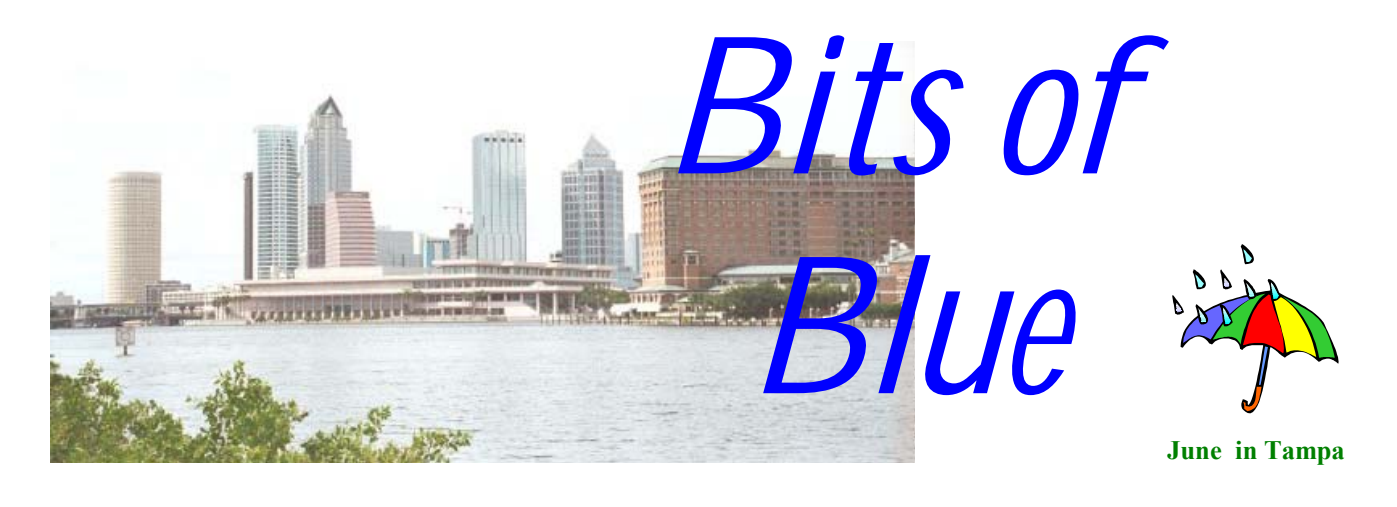

A Monthly Publication of the Tampa PC Users Group, Inc.

Vol. 14 No. 6 June 2001

# **Meeting**

**Police Dept.'s Charity Computer Placement Program And Computer Security** 

**June 13, 2001 6:30 PM Jan Platt Regional Library 3910 S Manhattan Ave. Tampa** 

## **INSIDE THIS ISSUE**

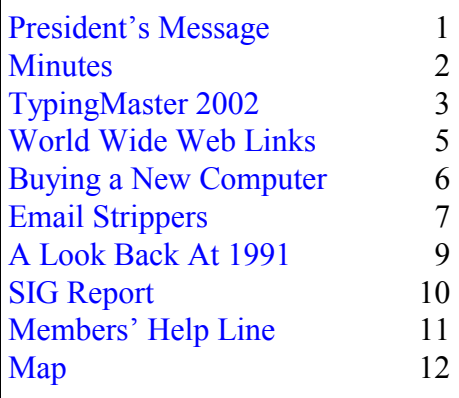

**Meeting Preview:** Tampa Police Department members will describe their program of distributing used computers. Additionally, they will discuss computer security. As usual, Mary Sheridan will conduct a computing and Windows discussion for the first 30 minutes of the meeting.

## **President's Message**

*By Mary Sheridan, President, Tampa PC Users Group*  [mcpease@mindspring.com](mailto:mcpease@mindspring.com)

June  $13<sup>th</sup>$  will be our first meeting in the Jan Platt Library. The meeting will begin at 6:30 PM. It is a very nice meeting room, and I'm hopeful we may be able to increase our membership because of the move. Anyone who has friends in that part of town, please encourage them to join us at our new location.

The meeting on May  $9<sup>th</sup>$  was very interesting. It was technical, but everyone seemed to be intrigued and reacted with enthusi-

*(President*..........*Continued on page 4)* 

**Beginning in June, we will meet at the Jan Kaminis Platt Regional Library, 3910 S Manhattan Avenue, Tampa at 6:30 PM**

**July 12 (a Thursday): Pens that scan and upload text to your computer** 

#### \* \* OFFICERS \* \*

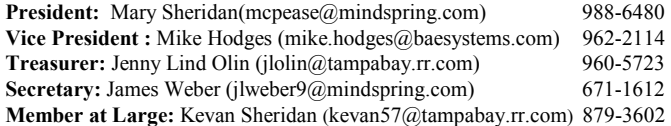

#### APPOINTED ( Volunteers)

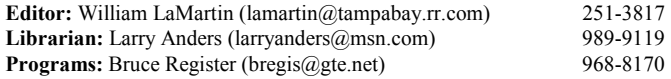

#### **Home Page** <http://www.tpcug.org>

 Bits of Blue is published by the Tampa PC Users Group, Inc., a State of Florida registered non-profit corporation, to provide educational information about personal computer systems to its members. Our mailing address is P. O. Box 3492, Tampa, FL 33601-3492.

 However, for business concerning this newsletter, Bits of Blue, please contact the Editor, William LaMartin, at 821 S. Boulevard, Tampa, FL 33606-2904; 813-251-3817; lamartin@tampabay.rr.com.

 Technical information found in this publication is not necessarily compatible with your hardware and software; plus other errors or misprints could occur from time to time. Therefore, the use of programs, commands, functions or anything of a technical nature appearing in this publication will be at your own risk.

 Contributors are asked to submit articles as an ASCII, Microsoft Write, Microsoft Word, or Word Perfect file to the editor at 821 South Blvd., Tampa, Florida 33606-2904 or to lamartin@tampabay.rr.com.

 Permission to reproduce portions which are not specifically copyrighted is given to other computer users groups for nonprofit use. Reprints must be unaltered; proper credit given to the author and publication; and a copy of the publication must be sent to the attention of the Bits of Blue Editor at the club address. All other reproduction is prohibited without the specific written permission of the original author.

 The use of trademarked and copyrighted names herein is not intended to infringe upon the owner's rights but rather to identify the products for the enlightenment of our users.

 Commercial advertisements will be accepted. For rate information please contact the Editor by one of the above listed methods.

 All advertisements must be prepaid by check payable to TPCUG, be in camera ready format (actual size, black ink on white paper), and be submitted on or before the 20th of the month preceding the month of publication. Commercial advertising is usually limited to 25% of the total space of an issue. The Editor reserves the right to hold ads if the total space for ads exceeds this limit or if they are not received on time.

 Members may insert non-commercial ads at no charge with the following limitations: no more than 4 ads per member per year; no more than 40 words (240 bytes including spaces); must be camera ready copy or an ASCII file on diskette or as an attachment to an email message to the Editor. Those wishing to place ads are to contact the Editor, William LaMartin, at (813) 251-3817 for space availability and for further information.

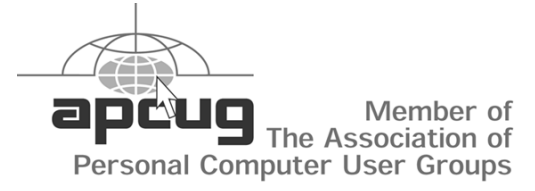

## **Minutes of the May Meeting**

*By James Weber, Secretary, Tampa PC Users Group*  [jlweber9@mindspring.com](mailto:jlweber9@mindspring.com) 

We started our meeting with the Windows SIG at 6:30 PM. Shared high-speed Internet access is still a hot topic. William LaMartin has an outstanding article on our web site covering just this issue. It was in our April 2001 newsletter and can be found at [http://](http://www.tpcug.org/newsletter/nl_2001/april2001/netgear_router.htm) [www.tpcug.org/newsletter/nl\\_2001/april2001/](http://www.tpcug.org/newsletter/nl_2001/april2001/netgear_router.htm) netgear router.htm. Wireless networking is becoming more visible but the cost is still too high in most people's opinion.

Mary Sheridan began the general meeting at 7:00 PM by announcing a change in venue for our monthly meeting. We will be going to the Jan Platt Library building at 3901 S Manhattan starting in June. She then announced our presenter, Mr. Sebastian Frey of 4D.

4D makes a web enabled data base program that includes a web server application and internal data encryption. 4D is intended as a tool for the small to middle size business but is scaleable to larger server configurations. System requirements are a modest Pentium 233 class CPU with a minimum of 32 MB of memory (48 recommended) and Windows 98 SE. The built in web server software is intended for "light work" and Mr. Frey suggested that a large web sever farm would want to use something like Apache or IIS. The web development tool has a built in debugger to assist in fixing web site code that may be improperly written. The encryption system works within the database itself, so if security is compromised from the outside, the information in the database cannot be downloaded or viewed.

For purchasing information go to [http://www.4D.](http://www.4D) com.

Mike Hodges won a copy of 4D as a door prize. Lisa Fagan won a T-shirt.

# **TypingMaster 2002**

*By William LaMartin, Editor, Tampa PC Users Group*  [lamartin@tampabay.rr.com](mailto:lamartin@tampabay.rr.com)

One of the most useful courses I took in high school was typing. That first became evident when I went to college and had English papers to type. It was then useful in my first job, but I think I really came to appreciate it when I first started using personal computers in the early 80's. You communicated with the computer through its keyboard. And the better you

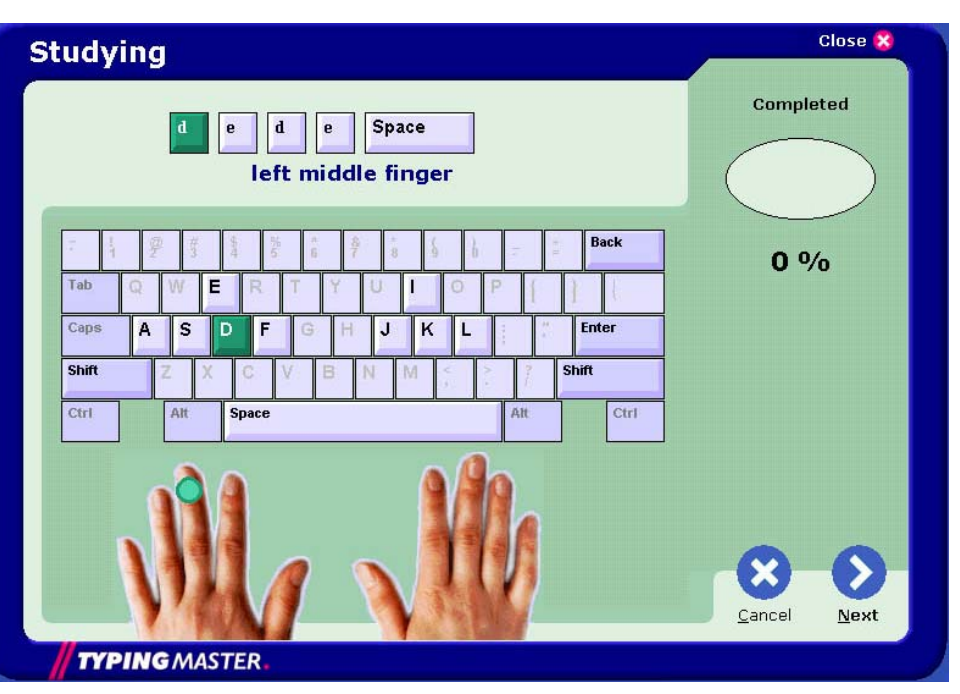

could type, the better you could communicate.

With programs like TypingMaster, anyone can become a proficient touch typist in a few weeks, I think. But you have to work at it. It isn't magic; it isn't something you absorb. It is something you attain through completing the lessons that the program leads you through.

You start with positioning your hands in the home position and then practice typing simple two and three letter combinations. I am a fairly good touch typist, but I have fallen into some sloppy habits over the years. I am using the program to retrain myself, and what amazes me is how tired my hands get while doing the exercises. I have to remind myself to sit correctly and try to relax my arms and shoulders as I type.

Next, you practice typing short strings of characters that require you to occasionally reach up one row from the home row like "lassie". Again, although I am considered an "Expert" by the program, my arms and hands are quite tired by the end of the exercise. I am simply not used to typing for a five minute stretch without a break.

The program gives you a break between such exer-

cises by offering you a typing game. The first such is the Bubble Game where bubbles float up, some with letters associated with them. As soon as you see such a lettered bubble, you are supposed to type in the letter. This is quite easy for an experienced typist—until the lettered bubbles begin to come fast and furious. The next such games consists of clouds floating by, some with words under them. But you have to do a bit more here than simply type in the words as you see them. You must first select the cloud with a word by using either the space bar to move forward or the backspace key to move backwards to it—only then will typing in the word get you points. So you see, these games are not really all that relaxing.

Then it is on to typing short sentences like "Kafka is as sad as a fake jade lass." Nobody says that what you type in practice has to make sense. That finishes lesson 1. And on the last exercise I typed a net speed of 47 words per minute. My goal is to get above 60 words per minute by the end of the lessons.

After mastering the home position, you move on to keys above or below the home row. First you work on r and u in combination with the keys you have

#### *(Typing……….Continued from page 3)*

already learned. And here is when I began to make a few errors. Next it is on to another sentence test, where I manage to up my speed and accuracy a bit. And this is followed by the balloon game.

Next there is a paragraph test, which is the closest thing to a real-life typing test that I have had so far, in that the sentences in it almost make sense. We are still only using the middle two rows. I had a gross speed of 53 wpm and a net speed of 43 wpm with a 94% accuracy. I am not yet back to my high school speed, but I am only on lesson 2.5 of 12.

In addition to the Complete Training course, there are the Numeric Keypad course, the Refresher

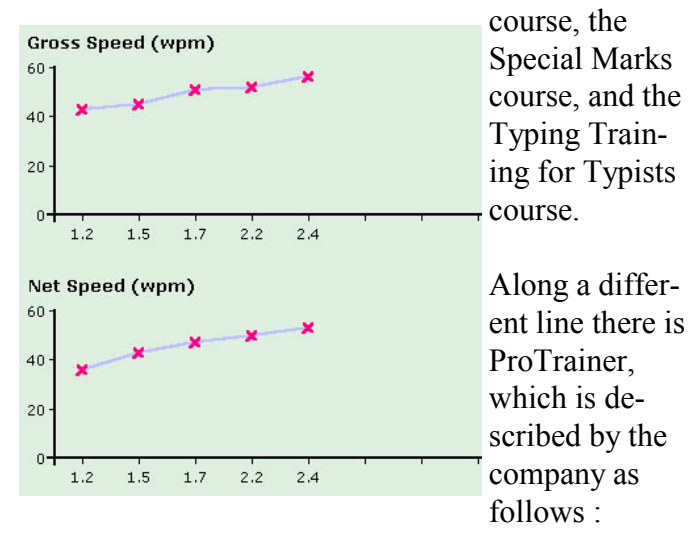

ProTrainer analyzes your typing while you are using your word processor, email program or any other Windows application and detects your most difficult keys and words. Based on this information ProTrainer is able to create fully tailored exercises for your current needs.

I let the company describe it since I haven't tried it yet. That will come after I have completed the 12 lessons.

TypingMaster 2002 is a good program with a noncluttered interface. If you want to become a better typist, the price is right at their web site. Typing-Master 2002 with ProTrainer is \$39.90, and TypingMaster 2002 Standard is \$29.90 as online downloads. If you prefer to order the program on CD, add \$5.00. [http://](http://www.typingmaster.com/) [www.typingmaster.](http://www.typingmaster.com/) [com/.](http://www.typingmaster.com/) 

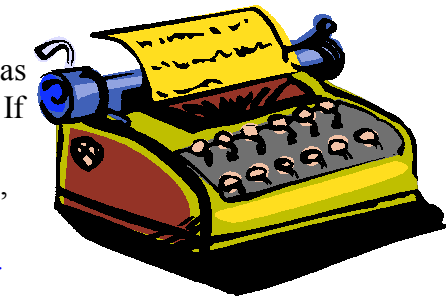

They even have a free online typing test at the site. So go to the site and see if you even need the program. You may already be a world class typist. But I doubt it  $\triangleq$ 

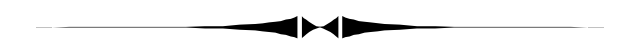

*(President……….Continued from page 1)*  asm to the speaker. He was very knowledgeable and answered all questions with ease.

Here's a second reminder, that our July meeting will be July  $12^{th}$  instead of Wednesday the  $11^{th}$ . The library wasn't available on Wednesday, and luckily Bruce Register was able to change his scheduled presentation to the  $12<sup>th</sup>$ . I hope this doesn't present a hardship for anyone. It was the only reasonable way to work out the problem.

Today I attended the Developer's Launch of Microsoft Office XP (for experience, they said.) The event was held at the Clearwater Harborview Center in Clearwater, FL. The suite of programs includes Microsoft Word Version 2002, Microsoft Excel Version 2002, Microsoft Outlook Version 2002, Microsoft PowerPoint Version 2002, Microsoft FrontPage Version 2002, Microsoft Access Version 2002, and Microsoft Publisher Version 2002. Microsoft is working on integrating their products with all kinds of handhelds and portable

*(President……….Continued on page 5)* 

devices.

The presenter at the launch said there are 250 million Microsoft Office users in the world today. He also noted that 90% of all PC users have Microsoft Office. I thought this was surprising and didn't realize how widespread the use of this product had become.

There were additional products being promoted at the launch. Microsoft SharePoint Portal Server was one. This program enables collaboration over the Internet and intranets. The functions of this program were many and it seemed to be a "must have" for business teams. Other products were Microsoft Visio Version 2002, and SharePoint Team Services. You can get more information about any of these products at Microsoft.com/office.

For those who like free stuff, there was a nice ballpoint pen, a copy of MapPoint Version 2002, a 30 day trial of Microsoft Visio Standard, a 120 day evaluation copy of SharePoint Portal Server 2001, and a Microsoft Office XP Title Sampler.

*(President……….Continued on page 9)* 

## **Internet picture of the month** *(President……….Continued from page 4)*

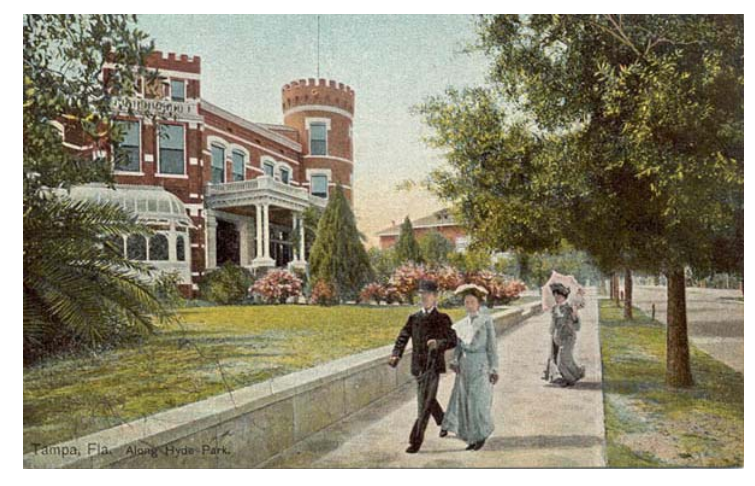

## **Peter O Knight Home, Hyde Park Avenue, Tampa FL about 1905**

Editor's note: I wouldn't normally include something from my own web site, but I think these old postcards of Tampa are as interesting as anything else that I have seen this month.

The site is [http://www.lamartin.com.](http://www.lamartin.com) The postcard page is [http://www.lamartin.com/postcards/tampa\\_cards.htm](http://www.lamartin.com/postcards/tampa_cards.htm) 

### **June's Interesting World Wide Web Locations**

Tampa PC Users Group (that's us) <http://www.tpcug.org/> TypingMaster - Solutions for Better Typing. <http://www.typingmaster.com/> sodaplay <http://www.sodaplay.com/> 4D, Inc. – Last month's presenter <http://www.4d.com/> borrisholt.com- - source code for Delphi & C++ Builder <http://borrisholt.com/main.htm> Naked News - The Program With Nothing To Hide <http://www.nakednews.com/> Architecture of the Getty Center <http://web.reed.edu/academic/departments/art/getty/> Computer Price Comparison and More - iBuyer.net <http://www.ibuyer.net/>

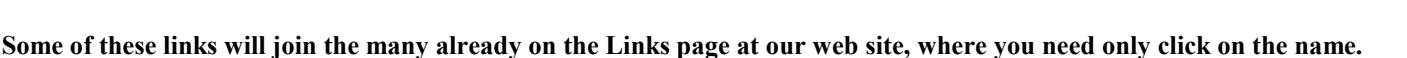

## **Buying a New Computer**

### *By Je*nny *Leitzke Tampa PC Users Group*  [Leitzke4@tampabay.rr.com](mailto:Leitzke4@tampabay.rr.com)

Last week we took the plunge and purchased a new home Compaq computer. It was the Cadillac version and began becoming obsolete as soon as we walked, computer in arms, out the door. We prepared ourselves before the purchase by making a checklist of everything we needed or wanted. The purchase went very well. Loading the software did not. We now wish we had made an ordered list of

the software and files we wanted to transfer. Like our home, the old computer was in dire need of some Spring Cleaning. We did not want to transfer over all the old software or all the old files. This is where the work came in.

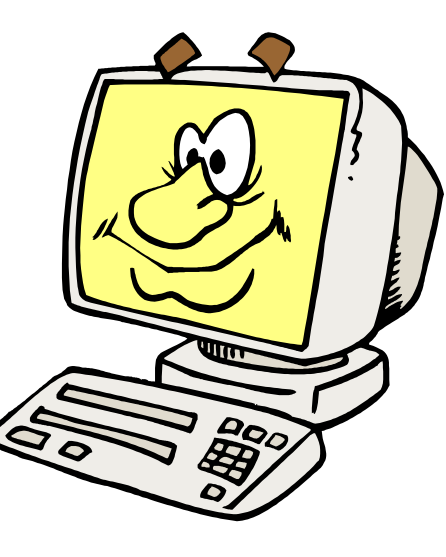

**First problem:** The printer. The old Hewlett Packard printer works great for our needs. When loading our old software, we were alerted that one of the software files was bad on our disc set. We could not load the software successfully. Our old printer was not listed under optional printer types you wish to add either. No problem, they said, just download it off the Hewlett Packard web page. Yes, they had it. No, we couldn't download it. We didn't have Internet service on the new computer yet, and the file was too large to copy onto disc from the old computer. What to do? Install the old Internet service onto the new computer. Sounds simple right? Wrong. Like any semi-intelligent person, we used the wizard that comes with the new Compaq Windows ME. We pulled up the AT&T WorldNet service wizard and let it do the work for us. There are default settings the wizard begins to select for you. Since people don't load server software on a regular basis, the default settings sounded pretty good the first time we went through the process. That was when the problem started. The new wizard incorporated the business option of having a 9 before your access number. Of course, in our household that does not apply. Next, the wizard automatically applied "00" before the access number. Each time we tested the sign-on, we called the operator. After 3 times, it still wasn't connecting. The operator was getting a little annoyed with us, so we stopped to see what was actually happening. We began selecting different options in the boxes. Over the next 30 minutes, when we finally found the selection, that gave us the desired access number that our modem should have been dialing in the first place. Wizards don't always make the installation process easier. We were then able to activate our existing account on the new computer. We went to the Hewlett Packard web page, downloaded the correct software, and danced like elves at a wedding when the software loaded successfully. We are happier campers now that we can print.

**Second problem:** The silly little software programs that we take for granted. Some necessary software is not already loaded on the new computer. For instance, Acrobat Reader (for viewing documents) and Music Box (for listening to clip art music clips) were two programs missing. These are available as a free download at many different sites. When we tried to remember which sites, we couldn't. After a few days on the Internet and opening web sites, our computer automatically loaded both of these files. Voila!

**Third problem:** Our eyes were bigger than our desk. Make sure you allow enough room for all the additional items you have now purchased with your computer. We have extra computer ports so of course we added a scanner, a three speakers set, and a joystick. Don't forget the Cadillac 19" monitor we could live without.

**Fourth problem:** When changing Internet service companies, be prepared to give up your well-loved email address. With a world to deal with, someone else out there might have already selected your cute email address. You might need to add a number to the end of it. Warning: If the other email name is almost identical to yours, everyone you know might accidentally send your email to that other person. With AT&T WorldNet we were able to use a 10 digit address. With our new Road Runner service, that address is limited to 8 digits only. Good-bye cute addresses with more than 8 digits.

**Last:** With the bad comes the good. We had Road Runner service installed for free on the new computer. Being a student at the University of Florida, we received a \$10.00 a month service discount. Our access is fast and it doesn't tie up the phone line any longer. We have two girls in the house to do that. We really cut a deal on the free installation. They ran the cable up into the attic, and out the garage. A year or so ago, with lawn work being done, the original cable line was accidentally cut outside. The Road Runner people dug up and buried all new cable. For free. We threw in the two cold sodas.

More next month I'll be back with feedback on those new items we purchased with the computer.  $\blacklozenge$ 

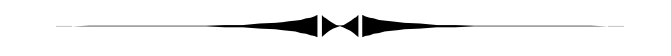

*(Minutes……….Continued from page 2)*  Brian Lance won spell checker software. Mike Brazas won two T-shirts and a "Missing Manual" computer help book.

The meeting ended at 8:40 PM. ♦

# **Email Strippers**

*By Jenny Lind Olin, Treasurer, Tampa PC Users Group*  [jlolin@tampabay.rr.com](mailto:jlolin@tampabay.rr.com) 

Adding a stripper for your email doesn't make for more smut. It actually cleans up those untidy >>> in those forwarded

messages that people send. I wish people would not send me those, but they still do. To clean your dirty email to make them easier to read, I recommend one or all of these three Utilities.

- A. emailStripper
- B. Stripmail
- C. eCleaner

All three can be downloaded and installed for free. All three do the job of cleaning those untidy and annoying >>> in your forwarded email messages. All three are easy to use.

### How to get them:

A freeware application, eCleaner (447 Kb) is found at [http://www.members.tripod.com/schin26/index.](http://www.members.tripod.com/schin26/index.htm) [htm](http://www.members.tripod.com/schin26/index.htm)

EmailStripper (165 Kb) is a free program which strips ">" and other formatting characters restoring your forwarded Emails to their original format. Get it from [http://www.printcharger.com/emailStripper.](http://www.printcharger.com/emailStripper.htm) [htm](http://www.printcharger.com/emailStripper.htm) 

Stripmail (265 Kb), is freeware. Download it from: <http://www.dsoft.com.tr/stripmail/>

You will need to download the program and install it. I think placing an icon on your desktop or task bar would be helpful to quickly have it handy to use. We don't like to use stuff we have to go look for.

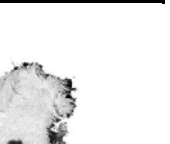

### *(Stripper……….Continued from page 7)*

A. The easiest program to use is emailStripper. It only has one option: select [Strip It]. It also will add a link to the bottom of the message so you can encourage your friends to clean up their email. If you don't like that, you can delete it before you send your stripped-clean message. Any formatting will be lost so this one is not good for verses.

B. Stripmail is very simple to use. It has two selections: [Do It All] or [Strip]. [Do it all] will get rid of the paragraph formatting so is not good for cleaning messages that are in verse.

C. eCleaner is the best for cleaning verse-style email. Last updated: January 24, 2000. A unique feature of this program is you can incorporate the eCleaner function directly into the email toolbar. There are several options to choose so it will take a while to learn what each option actually does. When using eCleaner first select [Clean] and then you have a second option to [Clean], [Remove Symbols], or [Remove Indent Marks]. The second [Clean] will change your verse format to prose which is probably not your desire. You will find these on the pull-down menu or use the icons on the taskbar. Other Options under [Clean] are [Remove HTML], [Remove Headers], [Convert to Courier], or [Remove Indent Marks].

There are other options to check ON or OFF to make them defaults.

When I pasted the stripped clean message into my Outlook Express message box I had to change the Paragraph Style to Normal get the lines to be single-spaced. I don't think AOL people will have to worry about that step.

Now you want to select or highlight ALL OF THE MESSY PART of your email. Then Copy [Control C] or use your Edit menu next to File and click Copy. Bring up your emailStripper, Stripmail or eCleaner program from the desktop. Now Paste (Control-V) or use your edit menu next to File and click Paste. eCleaner automatically copies the new

clean version to the clipboard. If you make manual changes then you will need to manually select, copy, and paste.

These copy and paste options are available in all three of the email cleaning programs, too. After you have cleaned your email you will need to copy and paste the new, stripped-clean message into a new email message window.

Pretend you want to send this to a friend:

>> Living on Earth is expensive, but it does include  $\geq$  a free trip around the sun.  $>$ 

[Strip it] with emailStripper, [Do it all] with Stripmail, or [Clean] with eCleaner This is what you will send:

Living on Earth is expensive, but it does include a free trip around the sun.

What about this mess:

> > >Hello There Nice Person  $>>$  >>>>> > >> > > >Did Anyone Ever Tell You, > >> > > >Just How Special You Are > >> > > >The Light that You Emit > >> > > >Might even Light a Star

Using emailStripper results in this:

Hello There Nice Person

Did Anyone Ever Tell You, Just How Special You Are The Light that You Emit Might even Light a Star

This email was cleaned by emailStripper, available for free from <http://www.printcharger.com/> emailStripper.htm

Using Stripmail, click the [Do it all] button gets the *(Stripper……….Continued on page 9)* 

#### *(Stripper……….Continued from page 8)*

same results. eCleaner will do the same as above if you choose the "smiley face" to "clean."

After selecting the messy part, use Stripmail, select [Paste], [Strip], and [Copy], return to your email message and [Paste] and you get what you see below. Use eCleaner and [Remove Indents] and get this also:

Hello There Nice Person

Did Anyone Ever Tell You, Just How Special You Are The Light that You Emit Might even Light a Star

Now I expect I will not get messy email messages any more. So what will I find to growl about now.  $\blacklozenge$ 

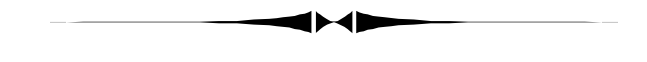

#### *(President……….Continued from page 5)*

We arrived too early, at 8:45 AM. The event didn't start until 10 AM and was over at 3 PM. We had a very nice box lunch with turkey or ham sandwiches, potato chips, pickles, lettuce, tomatoes, cookies and an apple. It was a long day, but as a learning experience, it was time well spent. At least it made my column longer than it would have been otherwise.

Happy computing!  $\blacklozenge$ 

## **A look back at 1991**

## **President's Column**

### By Harvey Bruneau

Well another year is coming to a close. Voting for our 1992 officers will take place after the main presentation by Microsoft. Please be sure to make your nominations prior to that time. Present nominations are listed in the Secretary's Report column. It certainly was an exciting year in the PC world. Next year may not see as many lawsuits, mergers or innovations since many companies have been swallowed up by bigger ones or just plain went out of business. However, endusers will have some serious decisions to make about hardware and software selections in the coming year. Hardware decisions will be mainly based on the processor manufacturer (Intel, AMD, CT, or Whirlpool) and the bus architecture (ISA, EISA, Microchannel or Greyhound). The ever growing list of nonstandard standards is the main reason for falling hardware prices which should continue to drop through the 1st quarter of 1992. In the software arena, the decision will be among operating systems and environment. Please remember that Windows 3.0, the present environment leader, is just a shell which executes other programs. Windows 3.0 does require an operating system (DOS 3.1 or higher) before it can be used. The major battle of the year should be between IBM (OS/2 2.0) and Microsoft (Windows 3.0). IBM has a real challenge ahead of itself to overcome the head start which Microsoft has. It will take some fancy marketing by IBM for OS/2 to establish even a foothold in the PC arena. Additionally, DR DOS 6.0 (Digital Research, owned by Novell) could add to the fight against Microsoft dominance. Below is the tree [omitted here] we will need to climb in 1992. The wrong decision in either hardware or software could put you on the wrong branch. Hopefully as a group we can help each other determine which branch is best suited per individual. Unfortu-

#### **Microsoft Access SIG**

This SIG meets the first Monday of the month at the Gateway 2000 Store on North Dale Mabry (just south of Columbus Drive) at 6:30 PM. For information contact either William LaMartin at *lamartin@tampabay.rr.com* or Merle Nicholson at *merlenic@tampabay.rr.com.*

### **Genealogy SIG**

To be included on the TPCUG genealogy mailing list, contact Jenny Lind Olin at 960-5723 or *jlolin@tampabay.rr.com.*

#### **Visual Basic for Applications SIG**

This SIG meets the third Tuesday of the month, at the Gateway 2000 Store on North Dale Mabry at 6:30 PM. For information, contact Merle Nicholson at *merlenic@tampabay.rr.com.* 

#### **Windows SIG**

This SIG occupies the first 30 minutes of our monthly, regular meeting and is devoted to a general Windows and computing discussion. Mary Sheridan moderates the discussion.

## Merle Nicholson

Custom computers for home and business Systems – upgrades – software Small business and home networks (813) 879-3602

PO Box 21081 Tampa, FL 33622-1081 merlenic@tampabay.rr.com

#### *(1991……….Continued from page 9)*

nately, I believe that one branch will not be the answer for everyone. Each member may have different requirements of a PC, and only a specific branch may provide the desired results. However, the common denominator between all of us is that we do use a PC.

Last meeting I mentioned that I had ordered, from Gateway 2000 (mail order), a 486 33 MHz PC on the 11th of November. This was the 1st time I had used a mail order company. The PC cost \$2645 + \$95 for shipping for a total of \$2740. The price included a tower case, 4 Mb RAM, 1.2 MB & 1.44 MB floppies, l6 bit VGA board with 1 MB, 14" color crystal scan monitor, 120 Mb HD, Microsoft mouse, MS DOS *5.0* and Microsoft Windows 3.0. *This 486 machine is still cheaper than my original IBM PC that I purchased in 1984.* The day after

placing the order I faxed a confirmation letter to my Gateway salesman. The letter confirmed the product I ordered along with detail about possible refund, price guaranty, service and support as it was presented to me. I don't mind telling you that was a lot of money and at 1st I was concerned. However, after reading reviews of Gateway products, seeing the Dun & Bradstreet rating of Gateway 2000, and hearing favorable comments from existing Gateway users within our user group, most of my concerns went away. Gateway promised that my PC would arrive in three weeks, which placed delivery around the 1st week of December. In actuality the PC was delivered in 11 days. The PC booted the 1st time and brought me into Microsoft Windows. Of course Gateway loaded DOS *5.0* and Windows 3.0 before shipping. So far this has been a pleasant experience. The main reason for getting the PC was to get into the Windows environment and yet still have the option of installing OS/2 2.0 when it arrives. After copying all my data from my old PC, I loaded three new Windows product which I have never used. These included Corel Draw, Perform Pro and WordPerfect. It wasn't long before that 120 MB drive was full. I decided to install Stacker V2.0 compression software to increase the drive capacity. In all, my disk space doubled to 240 MB for a cost of only \$89 additional dollars. The only other

#### June 2001 **Bits of Blue** Page 11

## Friends of the User Group

*We acknowledge the following firms for their support* 

Museum of Science and Industry Gateway 2000 BAE Marshall & Stevens

WordPerfect WP

*And these software and hardware vendors for their demonstrations and review software and contributions of evaluation software to our group* 

Adobe Systems CompUSA Corel Systems Imprise/Borland Intuit

Microsoft Office Depot PowerQuest RDI, Inc. Symantec

#### **RENEWING YOUR MEMBERSHIP?**  WE CERTAINLY HOPE YOU WILL

 MAIL YOUR CHECK AND ANY ADDRESS OR NAME CHANGES TO:

> TAMPA PC USERS GROUP PO BOX 3492 TAMPA, FL 33601-3492

\$25 Individual \$35 Family  $$60$  Corporate = 3 employees  $+ $20$  each add'l employee

**Go to our web site <http://www.tpcug.org> and click on the Join link to fill in an online membership application** 

**Check the address label for your renewal month** 

### **MEMBERS' HELP LINE**

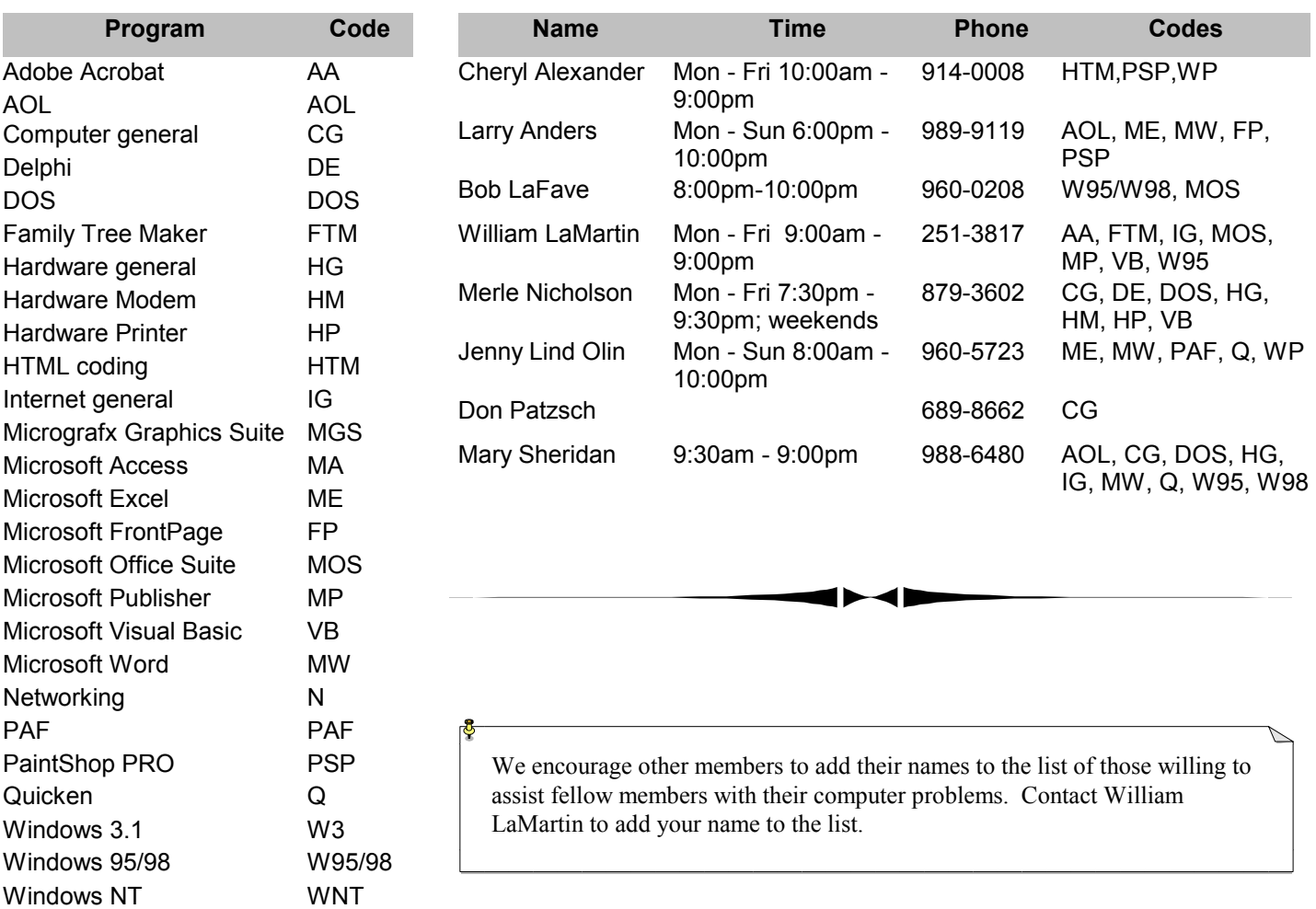

**Tampa PC Users Group, Inc.**  P. O. Box 3492 Tampa, FL 33601-3492

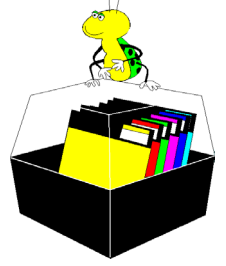

**NONPROFIT ORG. U.S. POSTAGE PAID TAMPA, FL PERMIT NO. 1917**

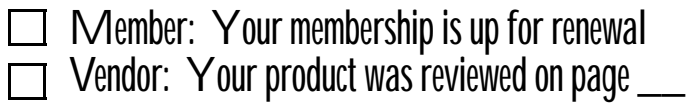

#### *(1991……….Continued from page 10)*

problem I can see is that running Windows programs on a 14" screen is hard on the eyes. This is mainly due to the fact that data is displayed smaller than on a text based system.

My comments are not meant as an endorsement for Gateway 2000 products or that you should buy a 486 PC. You should determine your needs, budget and vendor comfort factor before you purchase.

From Marylee and me, we wish you and yours the best for the holidays and the coming new year.

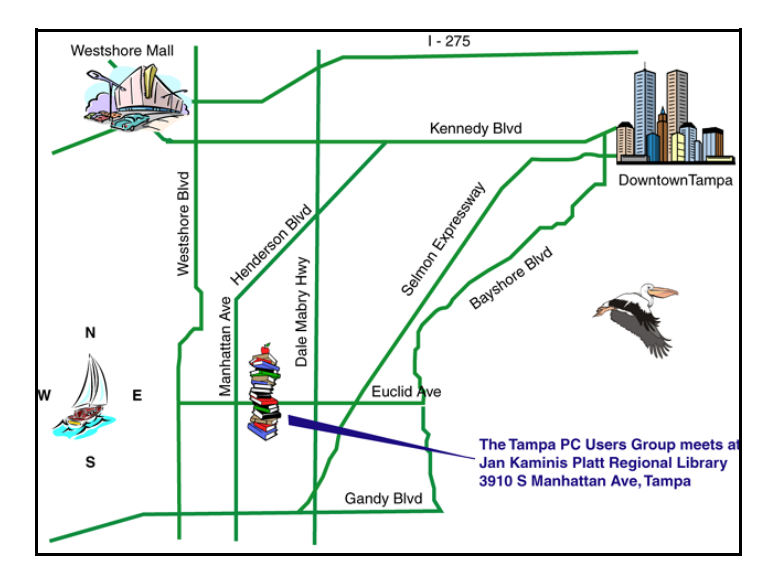

#### **New Meeting Location 3910 S Manhattan Avenue**